## **ABSTRACT**

Reisig, Richard C., Olson, Richard D. Western Sugar Company 1700 Broadway - Suite 1600 Denver, CO. 80290

# WESTERN SUGAR COMPANY - LABORATORY INFORMATION MANAGEMENT SYSTEM - IMPLEMENTATION AND OVERVIEW.

A Laboratory Information Management System has been developed and implemented within Western Sugar. The system runs on an IBM compatible PC using a commercial software package consisting of 5 modules: spreadsheet, database, word processor, time management, and communications. The programming language allowed the creation of a multi-level menu structure for routine tasks, which enables a novice computer user to enter data or obtain current process information. Data is input by The laboratory person doing the analysis, the data is automatically checked on-line against preset limits. Numerous help screens are available. Historical information can be retrieved with a minimum of keystrokes. With the programs' extensive graphic capabilities one can easily produce statistical graphs of process variables. Time spent in the calculation of daily, weekly and yearly information, and generation of reports has been reduced by several orders of magnitude. The LIMS program has enhanced the function of the laboratory as the information center of the factory by taking the large volume of information that passes through the laboratory daily and presenting it in an easy to use, more meaningful format to both management and process personnel. Process decisions can now be based on real-time information rather than historical data.

#### WESTERN SUGAR COMPANY Version 6.0 is boats LABORATORY INFORMATION MANAGEMENT SYSTEM IMPLEMENTATION AND OVERVIEW storn

"LIMS" is the name of a laboratory computer program which has been developed and implemented by Western Sugar Company. The main objective in creating the program was to improve the flow and accessibility of laboratory information to process personnel. Through the use of the LIMS program, the large volume of information generated by the er fra dont selve laboratory each day becomes manageable. A simplified menu structure and automated graphics capabilities, allow the data to be presented to operators in a fonnat which is easy to understand and thus becomes a tool in optimizing the process.

In designing this proportion consideration was given to the fact that there is a great

The program is written in "SMARTW ARE Version 3.10" which is an integrated oradafrib software package consisting of 5 modules: spreadsheet, database, word processor, time w rani management, and communications. One of the main reasons SMART software was chosen is the ease of transferring information between the different modules. Information readshamm will tail fallation contained in one module can easily be sent to any other module without having to leave the SMART software environment. With a smooth flow of information from one module to sidents and database another, the advantages of each module can be fully optimized to create a system much

an arribal in 1

more powerful than any stand-alone spreadsheet or database type package.

ite and a stressfatted file, which is uponted daily. Several some After deciding on the software package to base the LIMS system, hardware requirements were established. Although Smartware will run on virtually any IBM 98 T compatible system, due to file size and calculation requirements of the LIMS program, the TRIPLE following were instituted as minimum for the main computer in the Chemist's Office: 386 i tiuft ar based system with a 40 meg hard disk, 2 meg of RAM, math co-processor, color VGA monitor, tape backup, laser printer and 2400 baud modem. Because of it's memory usage and shell menu structure (which can insulate novices from having to learn DOS) MS-DOS finavise bovings had market and the problem of limited file and the calculation part carrier several

LERN SILCAR POMPA

version 5.0 was selected as the operating environment. PCTOOLS Version 6.0 is being M9 used to do daily back-ups to tape. The back-up procedure is initiated from a single menu 1A MOI

pick.

"Lacophonic of a banke manipular program which has been during the compact

As the typical user of the program is not a sophisticated computer operator; simplicity for the user was an overriding priority in the design of the system. All routine tasks are chosen from a variety of interconnecting menus, with the < ESC > key being used to back out of menus. Extensive use of on-screen prompting is also utilized to guide

users.<br>easy ribute termol a microscope of ballestic ad at sixt will would analyze a sing-ty

to independ one day because a lock in optimizing the process.

In designing this program consideration was given to the fact that there is a great

deal of information recorded each day (such as laboratory results, temperatures, chemical usage, etc.) and the ideal place to store *this* type of information was in the database module. Once the information was entered into the database, it could be sorted by shift, NOTHER WILE date, test, etc. There are also many calculations each day based on the information sent to

**TERMITE** the database. It was concluded that the spreadsheet module was the most logical place to perform and store these complex calculations.  $(1)$  By linking information between the spreadsheet and database modules, the strengths of each are used to the fullest.

niore powerful than any stand close smoke treater or declose type package

In the LIMS program the archived information is contained in two files, a database

file and a spreadsheet file, which is updated daily. Several smaller executable files exist sealang survitor

which are used to create or print reports, draw graphs, process information, export data,

operate communications, input data, etc. As the program runs, information can be

automatically extracted from the database and sent to the spreadsheet, without the user

having to request it or even knowing that it happened.<br>All the same of the state of the state of the state of the state of the state of the state of the state of the state of the state of the state of the state of the stat

monitor, tape backup, laser printer and 2400 band modem. Because of it's memory usage Since the size of a file in SMART is limited only by the size of the computer's hard disk, we were able to overcome the problem of limited file size which had caused several problems with our old laboratory program. In the old program one week's data had to be carried over to a new worksheet at the beginning of each week. This caused problems when an error was found in an archived file. With the new LIMS program, the entire campaign's calculations are saved in one file. If an error is encountered on a previous week's work, it is a simple matter to make the correction, press calculate, and the entire spreadsheet is brought up to date.org molesty is gainging to bontant a attorney

i,

k.

ı.

ł.

í.

ł.

F.

i,

í.

ł.

č.

 $\hat{t}$ 

ł,

ř.

í.

 $\tilde{\mathbf{r}}$ 

j.

ì.

î.

ì,

 $\overline{\phantom{a}}$ 

¥,

Ÿ.

ř,

Ŷ.

ý.

Ŷ,

to anyonited due the program. Costom reports can be called to created for any person, or

A system of labeling each test or calculated result with a unique number in both the database and spreadsheet was developed. This makes retrieval of information on a particular item (such as molasses apparent purity) very easy by using that number as a key to the information. Unique ID numbers allow items to be selected from a simple list on screen for purposes such as graphing, statistical analysis or exporting data. A uniform system of numbering test results is critical if the system is to be used to compare data from different locations or from different years. A well planned numbering system also makes it possible to identify and track the source of data solely by it's ID number. In the Western vu bi Sugar LIMS system, tests result numbers are 3 digit, calculated numbers are 4 digit, and additionally each area of the factory has it's own unique number.

a ailable throughout the factory on-line as stab at senior to bound opportunity and and

Another reason SMART was selected as the operating software is the sophisticated yet simple graphing capabilities. One of the most important features of the LIMS program is that anyone in the factory can view information of interest to them in a graph format simply by entering 3 to 4 keystrokes. There are four predefined types of graphs available this way: an X-Bar graph of a single test result<sup>(2)</sup>, two test results on one page to check for trends or correlations<sup>(3)</sup> and a scatter graph. More detailed information is also available in what is called "Statistical Analysis".<sup>(4)</sup> When this information is requested, a spreadsheet is generated based on a single test number. This spreadsheet contains all available data in the spreadsheet or database which pertains to that test. Calculations are automatically done which provide statistical information such as: mean, standard

deviation, variance, maximum, minimum etc. Sorting this information is a valuable tool in analyzing variables throughout the process, but it is also a means of determining consistency between laboratory and/or shift operations.

carrigation's calculations are saved in one file. If an urrent is encountered on a generican

Understanding that different factories would have various requirements for internal reports, a method of designing a custom report<sup> $(5,6)$ </sup> by simple menu choices was incorporated into the program. Custom reports can be easily created for any person, or any department, by simply giving the report a name and then using the cursor to select the appropriate ID numbers. As the ID numbers are selected, titles and formulas are automatically placed in the report as required. Once saved, the report can be recalled and printed with ease. Adding or removing tests from the report is not a problem, anyone can needs. The design their own report to meet their specific needs. The design compared from the

system of numbering test results is entired if the system is to be used to commun domain and

Networking trials were conducted *this* past campaign at two locations with very favorable results. At Scottsbluff the file server is located in the laboratory. It is used by laboratory personnel to enter test data. There are also terminals located in the Central Control Room, Pan Floor, Beet End, and Chemist's Office.<sup>(7)</sup> Process test results are available throughout the factory on-line as data is entered. Improved communications and greater awareness of process conditions are benefits to be gained from a networked LIMS system. Future expansion of the network will include the Molasses Desugarization Plant turns and Warehouse. (i) of terminal to protomodul would now groupal setting omiginal tariff at simply by mitching 3 to 4 keystrokes. There are four medicined (ypers of graphs available

**Example 20 Example 20 Example 20 Example 20 Example 20 Example 20 Example 20 Example 20 Example 20 Example 20 Example 20 Example 20 Example 20 Example 20 Example 20 Example 20 Example 20 Example 20 Example 20 Example 20 E** the analyses are done. For this purpose a second dedicated computer in the factory laboratory is utilized with the data being transferred via cable to the main computer in the chemists office. At Western Sugar we currently have seven laboratory sheets. Each entry screen looks exactly like the printed sheet, $(8)$  which has helped facilitate the transition from written data to electronic data. Each laboratory sheet is accessed by a menu option. When

a sheet is selected, the appropriate file is loaded and the cursor is located at the appropriate hour. Data may be entered at this time, pressing  $\langle ESC \rangle$  saves the sheet and returns to treinti the menu. This provides a continuous backup of input data. As test results are entered a limit check is initiated by the computer, which immediately alerts the analyst to numbers out of normal range. If out of range results are entered, the computer sounds a tone, the cell is flagged in bright red, and the high and low limits for that particular test is displayed sitr in a pop-up window.  $(9)$  On the printed lab sheet, a check-mark appears to the right of each flagged result, making identification of out of range tests easy for process personnel unfamiliar with normal operating parameters. If the analyst wishes to check the correct method for a test, they may do so by simply pressing a key, which will display the method of analysis<sup>(10)</sup> for that test. The method can be viewed on screen, and if desired sent to the st r printer. The limits for each test are set by the chemist and may be updated as operating conditions dictate. A report listing all out of range tests<sup>(11)</sup> for the last 24 hours can be printed from a menu choice. Upper and lower limits for each test appear on the printed lab sheet at the bottom of each column of tests. If a test is flagged, it is a simple matter to look at the bottom of the sheet and get an immediate indication if the test is above or below the acceptable range. Through use of the LIMS program, we have noticed a increased awareness and concern for abnormal test results by not only laboratory, but also process 好け personnel. This increased awareness yields faster response to problems and changing process conditions. along with a space for committee and some of Denver in the m

ni.

si.

**VERA** 

the more portaminative animalities developed a set of the control and the power of

Seven days of data is saved on each of the Laboratory Sheets. Having this data available when viewing a sheet allows for a feature we called "ZOOM". By placing the cursor on the column of the desired test, a pop-up spreadsheet<sup>(12)</sup> is generated containing all of the data for that particular test for the past seven days. Shift averages and twentymuthi four hour averages are displayed. The screen also contains statistical data such as: average, standard deviation, variance, maximum, minimum, etc. The zoom spreadsheet can also be output to the printer. After viewing the data a graph $(13)$  can be automatically

generated for any period throughout the last seven days. The graphed test results can also be output to the printer. All this is done without ever leaving the Smartware environment or even losing your position on the laboratory sheet.

timit check is initiated by the computer, which immediately alient the analyst to numbers

Another unique feature of the Smartware software is the programming language, which is entered in pure ASCII characters. It is the programming language that allows the pieces to be integrated smoothly together, by performing various tasks automatically in each module and then passing control to another module. It is even possible to execute DOS batch files from inside a program and to make decisions on the next module to use, depending on the outcome of the current job. "Project files" (executable files) are entered in ASCII characters, but then the run-time version is generated by compiling and cannot be gnillsti altered without the original. The uncompiled originals are maintained with the program an ipe administrator and only the run-time versions are distributed to the factory locations. This has helped to make sure that all seven factories are using a uniform version. nal but

sheet at the bostom of each column of tests. If a test is flagged, it is a simple matter to

wound to sworth order to make the gathered information more widely available, including the corporate office in Denver, the communications module is used. A dedicated computer was setup in Denver and is always set to receive or send as desired except when it is processing the information late at night. All of the daily averages from each location, along with a space for comments are sent to Denver in the morning. Once the data is received, it is compiled into a very large database containing information from all seven factories. From that a summarized report $(14)$  is generated and then drawn back to the factories in the same afternoon. The same setup is used for the weekly extraction statement<sup>(15)</sup> and weekly operating report.<sup>(16)</sup> The database format in the Corporate Office is setup to view data by location,  $(17)$  whereas the database format at each location is setup to view data by shift. Since all results and calculations are sent to Denver each day, specific reports can be customized for various people in the Denver Office the same way the they are customized at each location. The said rating and of augtion ad calif me

### **APPENDIX**

Prior to implementation of the LIMS program, a one week training session was conducted involving all the chief chemists and their laboratory clerks. As with any new system, minor start-up problems were encountered. A fairly extensive series of operating instructions is available and since the programing was done in-house, technical support is only a phone call away. As a result of our experiences at Western Sugar, we feel we have benefited by developing our own LIMS system to meet the needs of our operation, rather than trying to tailor our operation to fit a "canned" LIMS system. Costom R

#### Locil Area Network Layout - Scottsbliff Hadory

The LIMS program is a powerful information tool and with experience the users are able to realize it's full potential. Usage of the LIMS system is often the first step to computer literacy for many of our employees. Operators are able to input data, preform calculations, and generate graphs. As an example: pan floor operations have been improved by providing the sugar boilers with a graphical tool to monitor sugar granulation.<sup>(18)</sup>. Purification has also benefited by giving the operators a means to finetune the prelimer operation $(19)$ . Summitted Report - Daily Report

> PI Finantipo Statement - Pape 1 of 2

Fully utilizing the capabilities of the LIMS system is a challenge. Justification of the time and effort spent developing and learning the LIMS program is it's usefulness in optimizing the entire factory process. Laboratory data should not be a deep dark secret kept from all but the chief chemist and Factory Manager. Getting information out among the process personnel provides them with a tool to do a better job.

### **APPENDIX**

 $\sim$ 

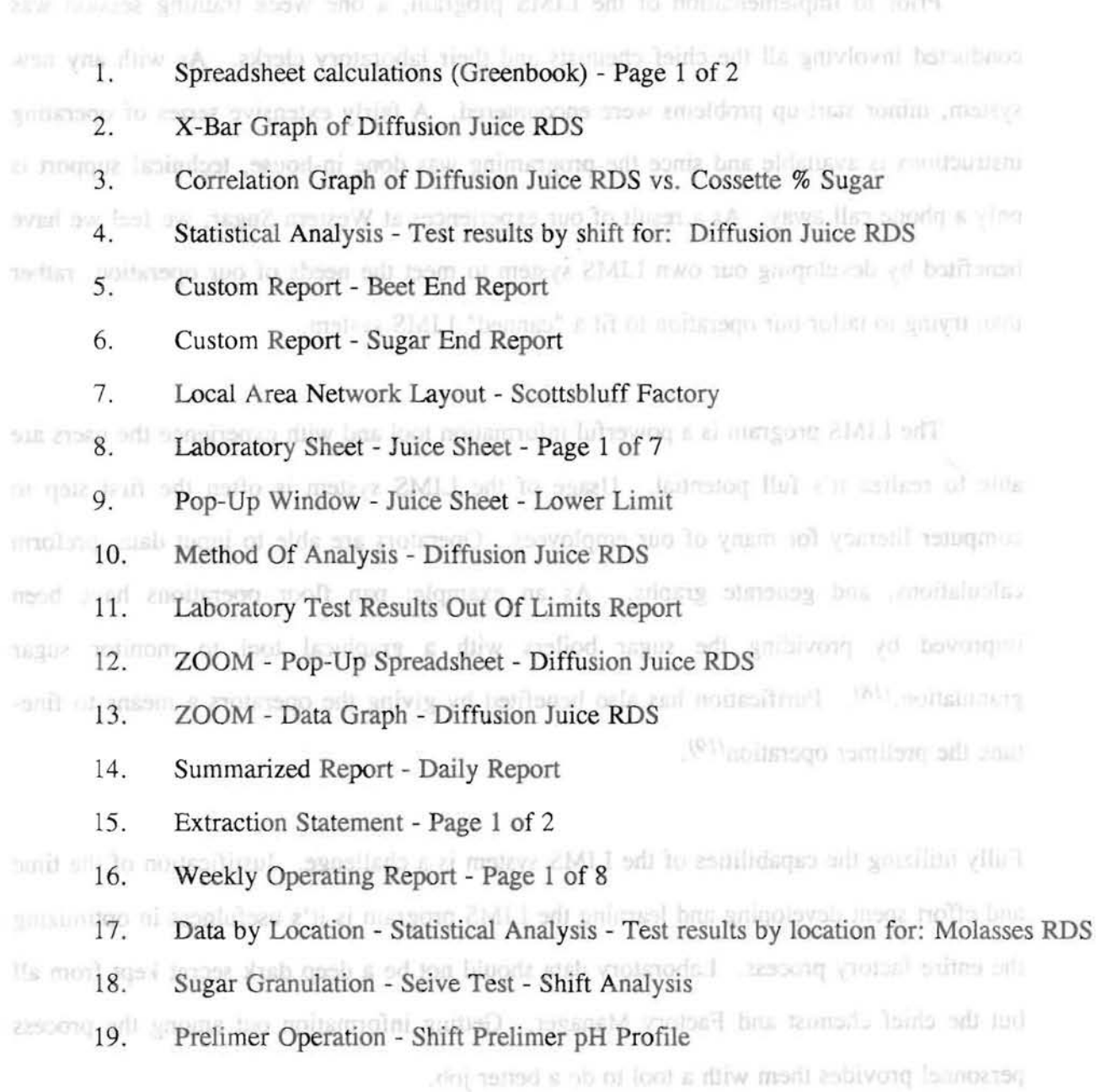

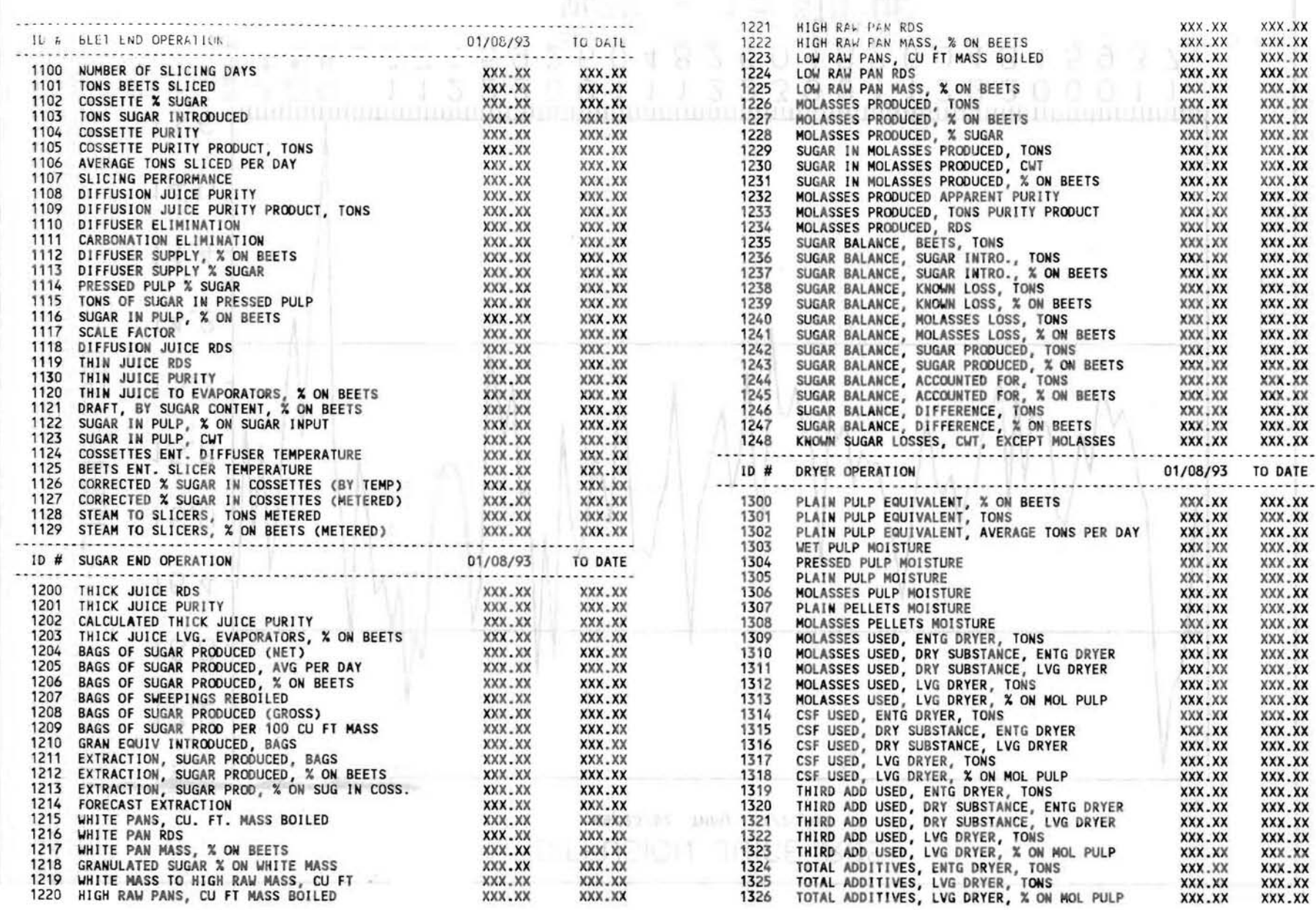

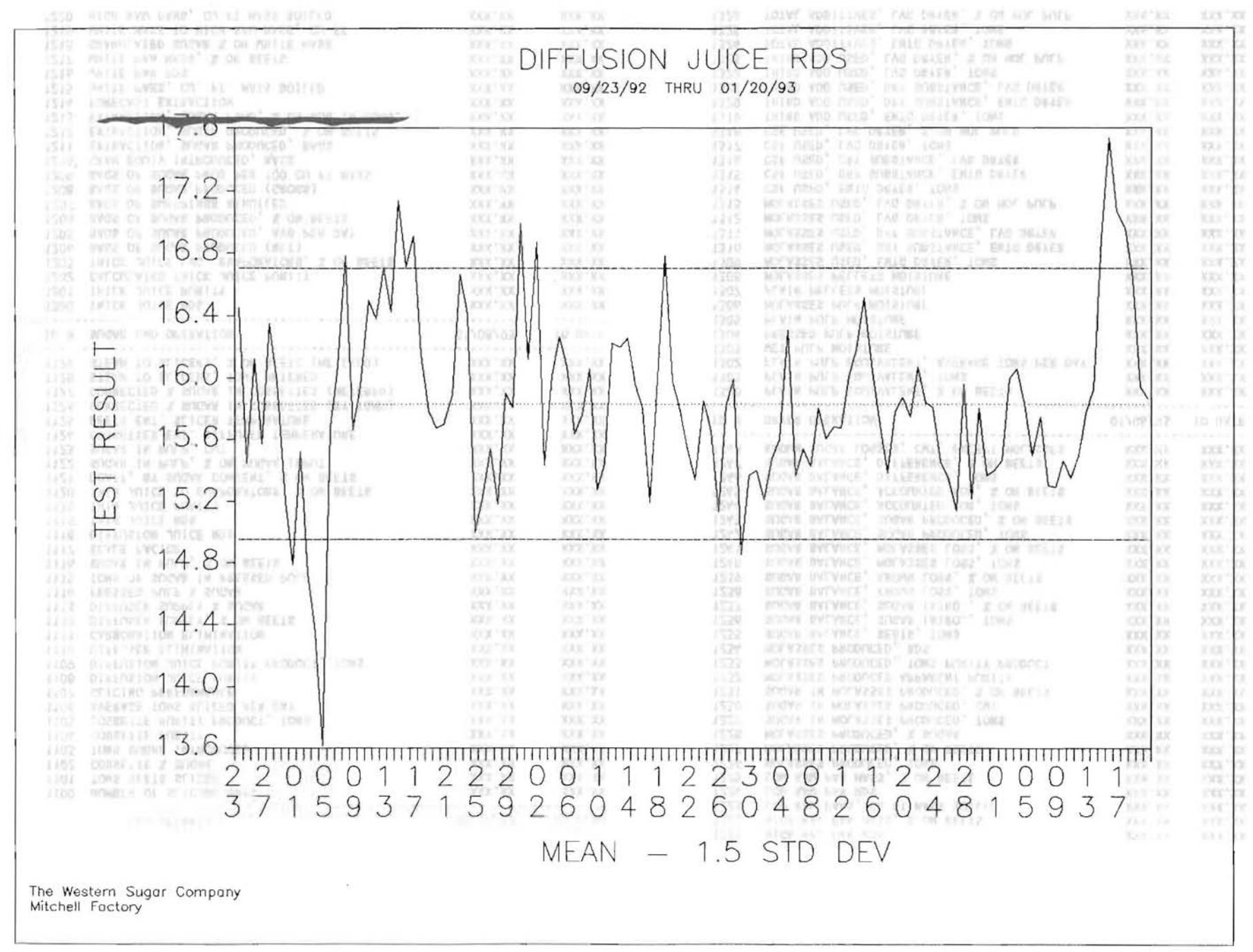

H  $\mathbf{A}$ 

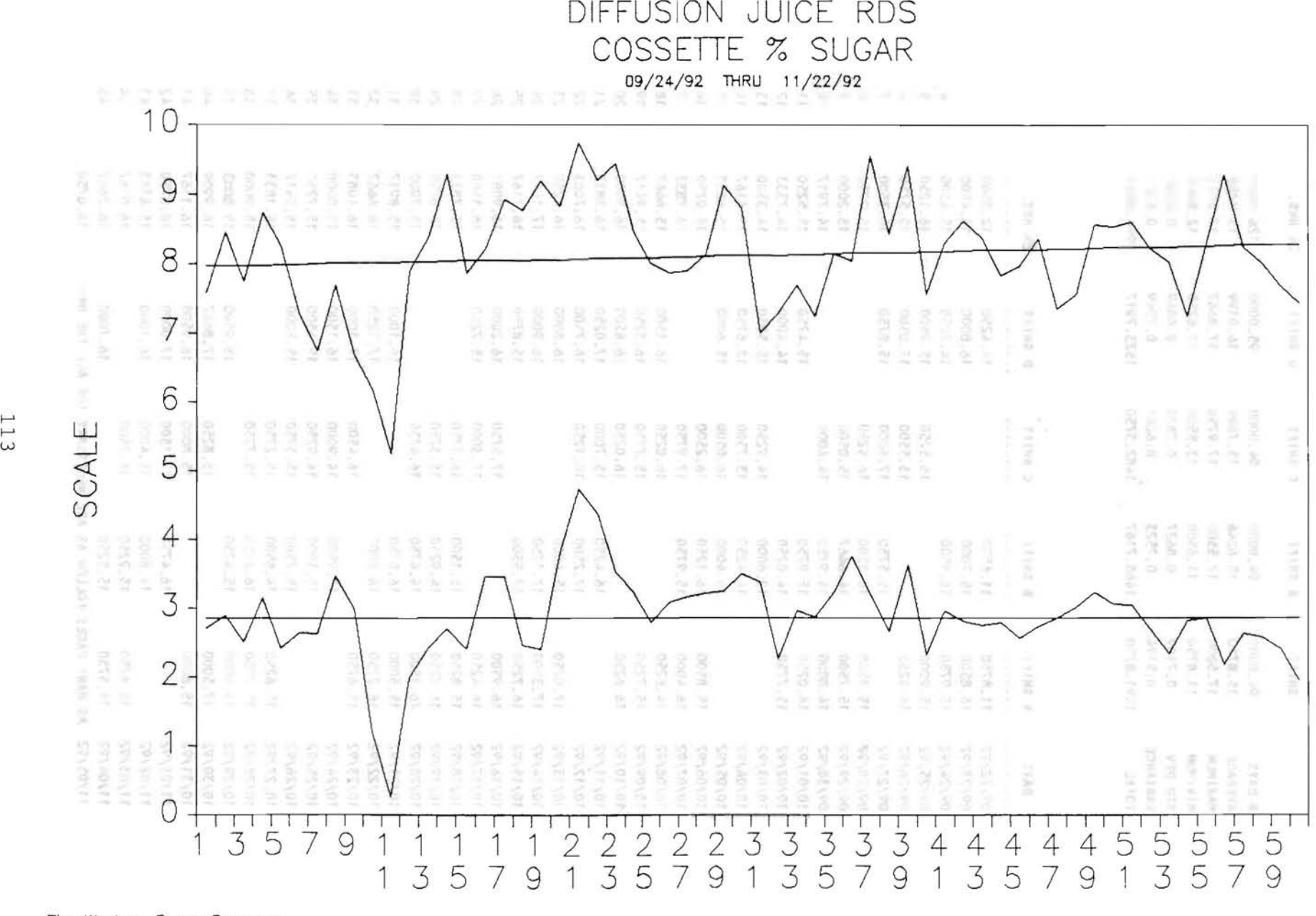

The Western Sugar Company Mitchell Factory

 $\langle \hat{L} \rangle$ 

ships any any con-

IHILE distinguish.

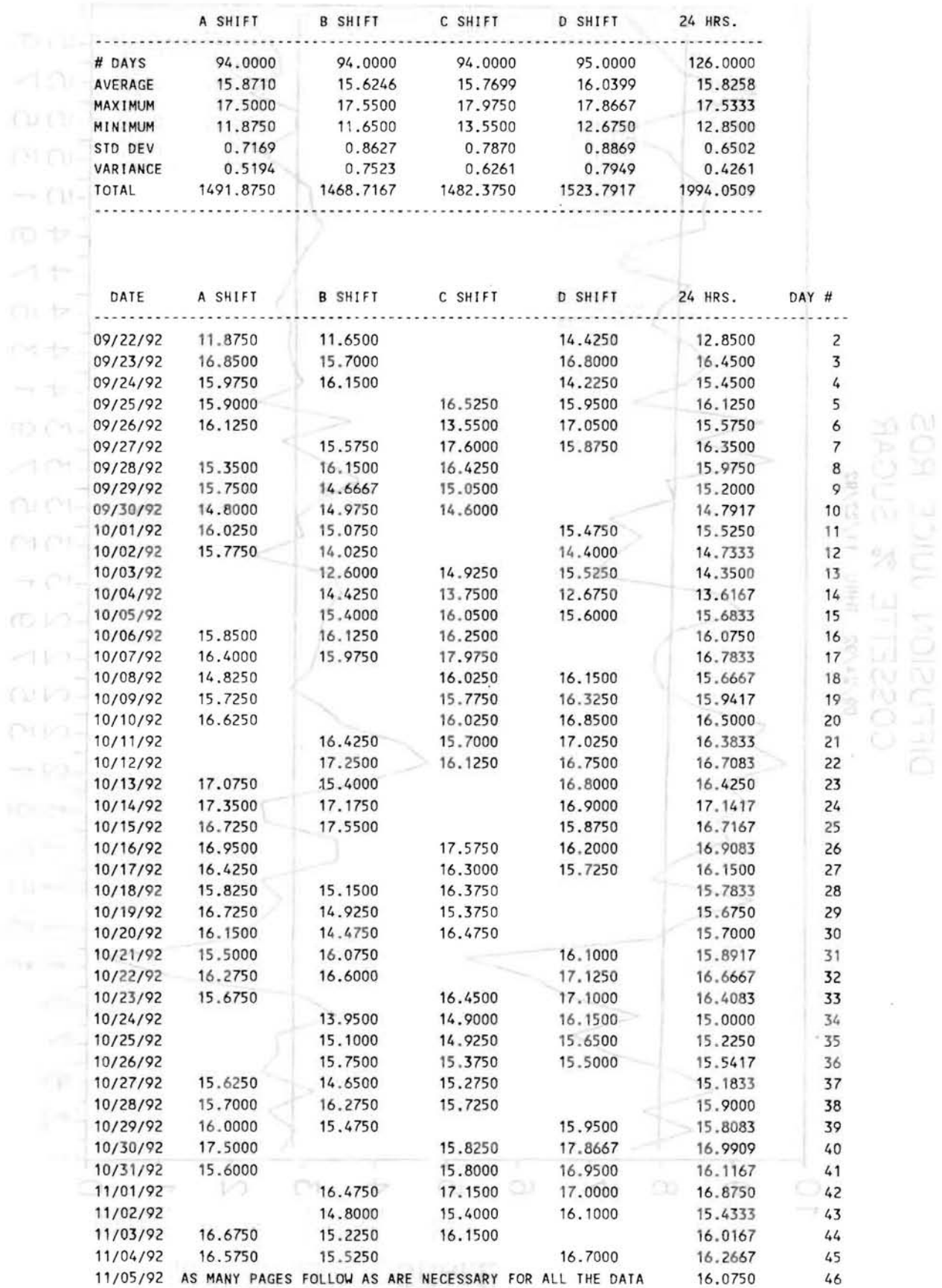

114

### THE WESTERN SUGAR COMPANY<br>BEET END REPORT

 $\sim$ 

and the contract of the con $\sim$   $\sim$ 

 $\sim$ 

 $\sim$ 

 $\sim$ 

 $\sim$ 

 $\sim$ 

---

 $\sim$ 

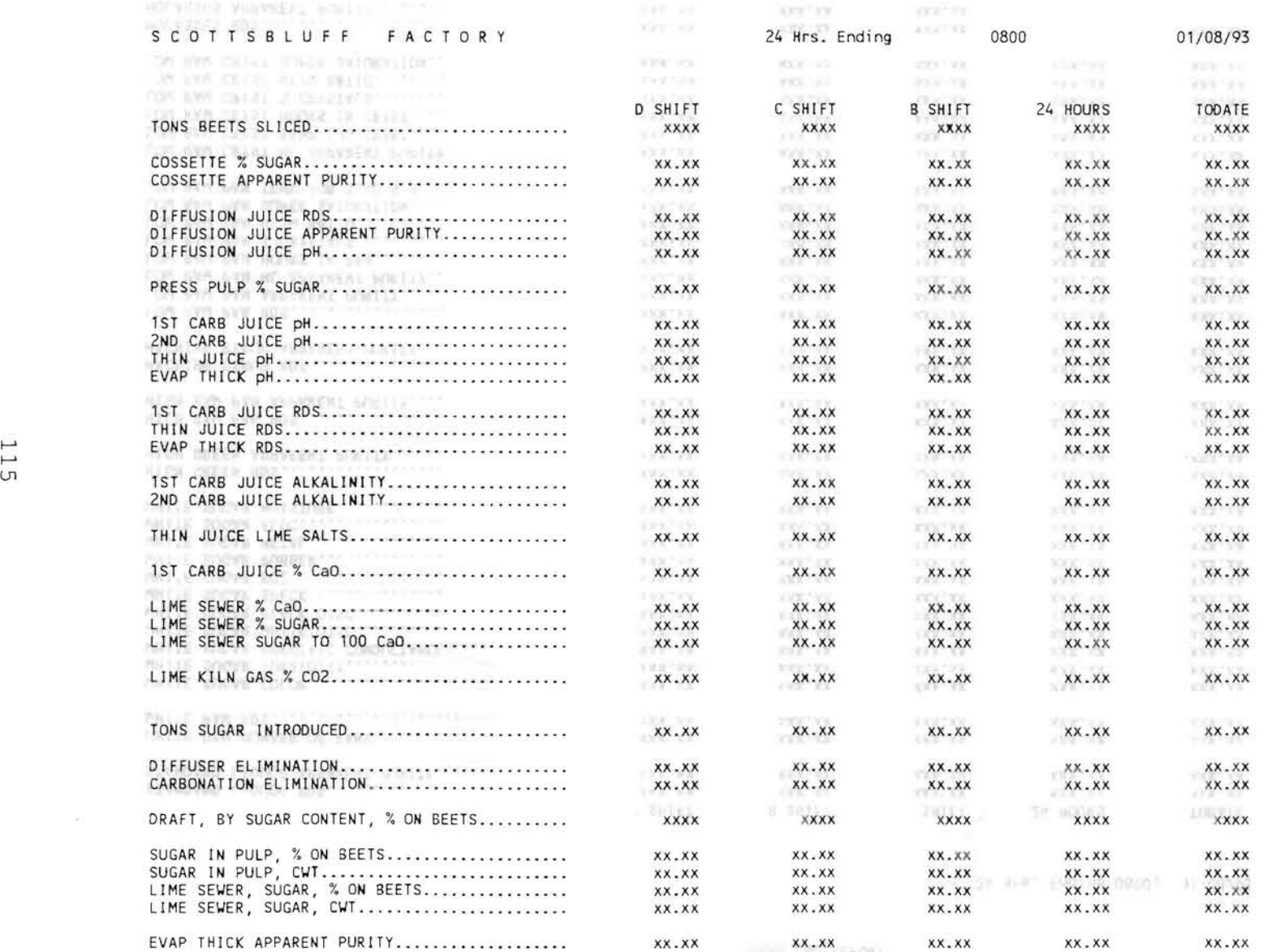

- 12

The Contract of the - 2 **Contract Contract Contract Contract** 

and the contract of

- 72

and the con-

 $\sim 100$ 

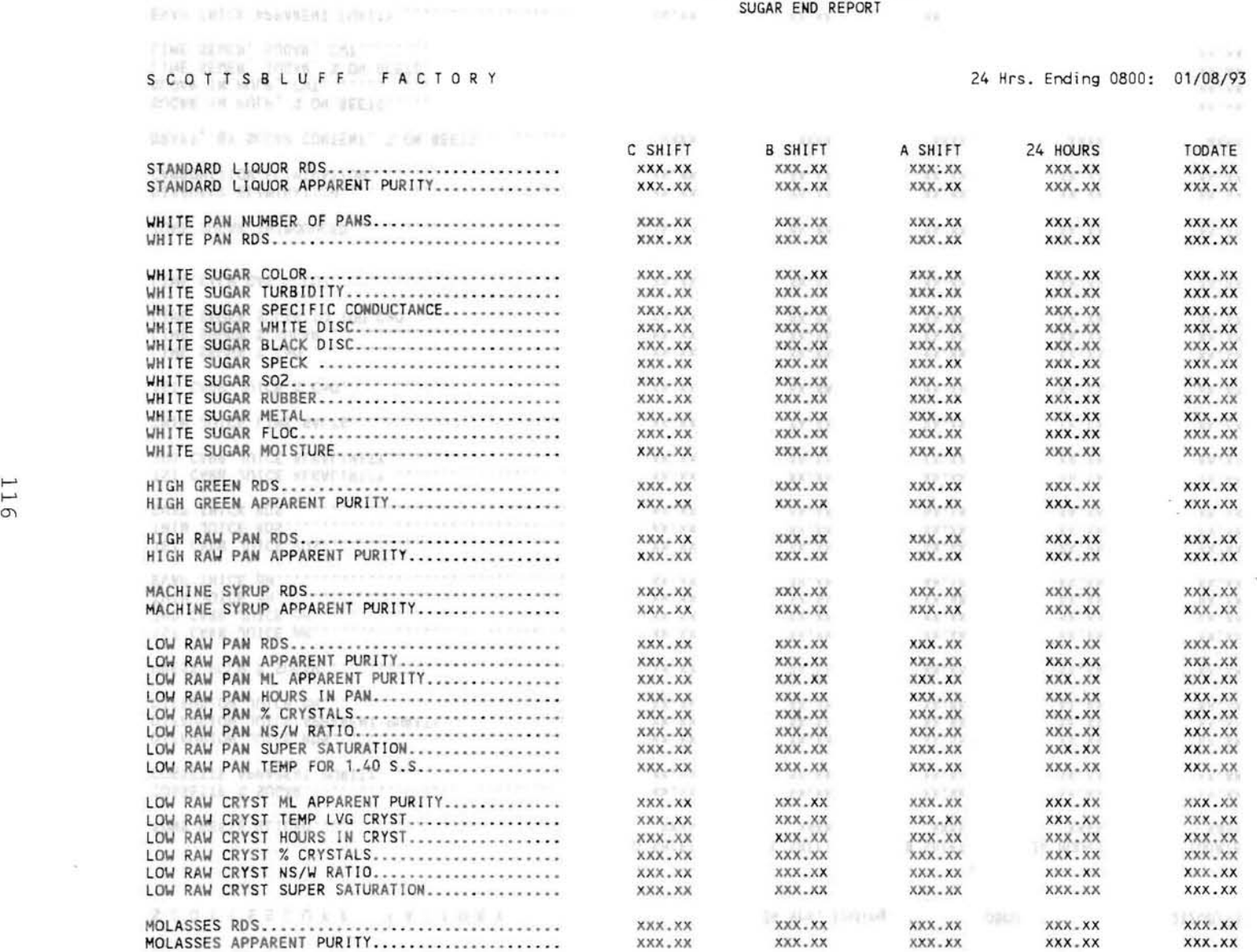

DELL LIG STAGE!

 $\frac{1}{2} \left( \frac{\partial}{\partial \theta} \right)^2 \left( \frac{\partial}{\partial \theta} \right)^2 = \frac{1}{2} \left( \frac{\partial}{\partial \theta} \right)^2$ 

THE WESTERN SUGAR COMPANY SUGAR END REPORT

 $\mathcal{X}$ 

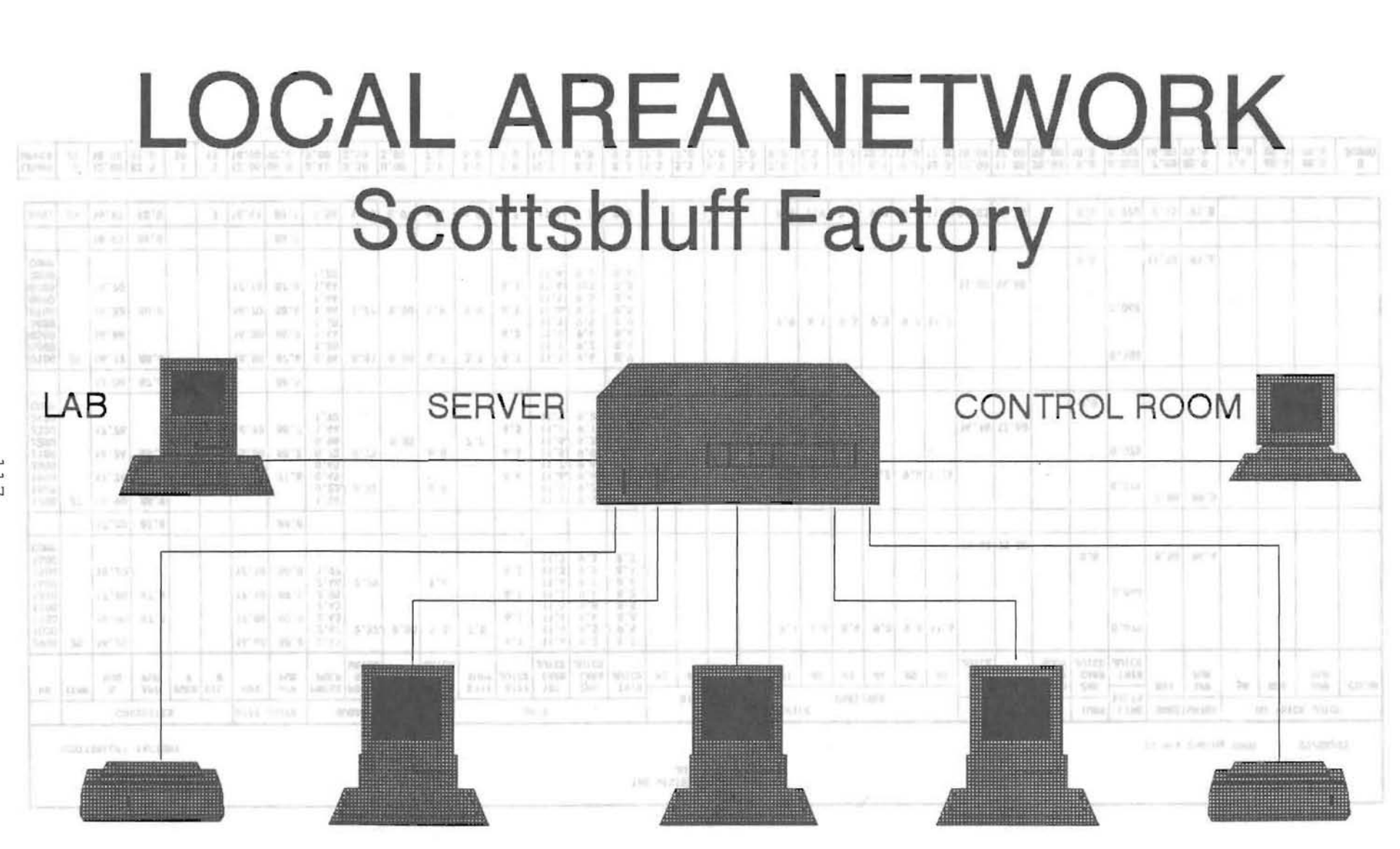

**OFFICE** PAN FLOOR LAB OFFICE **BEET END** 

LAB

117

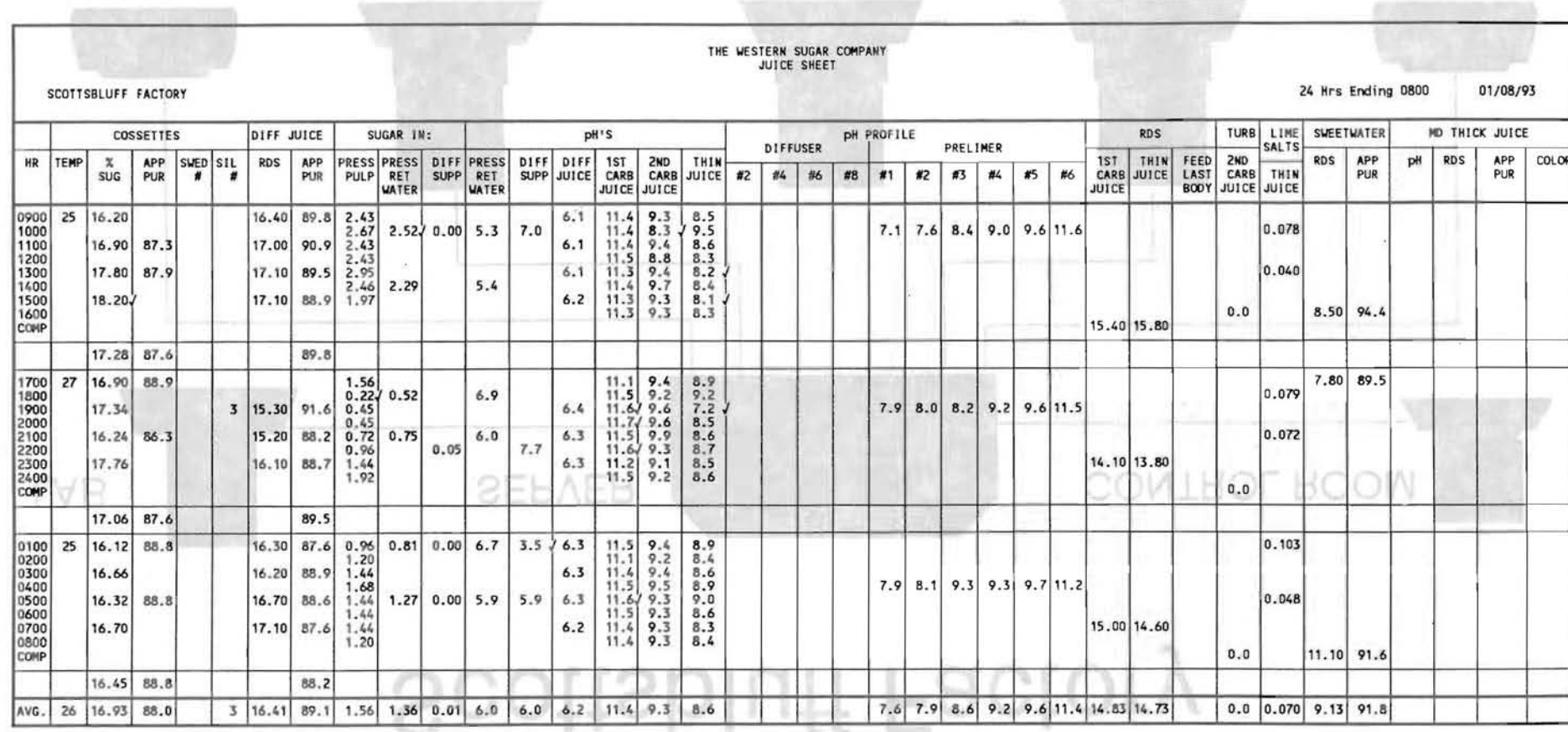

 $\begin{array}{|c|c|c|c|c|c|c|c|c|} \hline 3 & 12.00 & 84.0 & 0.40 & 0.30 & 0.00 \\ \hline 15 & 18.00 & 92.0 & 3.00 & 2.50 & 3.00 \\ \hline \end{array}$ LOWER 0 12.00 83.5  $\begin{smallmatrix}0\0\0\0\end{smallmatrix}$  $\frac{5}{30}$ 

118

## OEEICE

## PAN FLOOR

**TVB OLLICE** 

## **BEET END**

**LAB** 

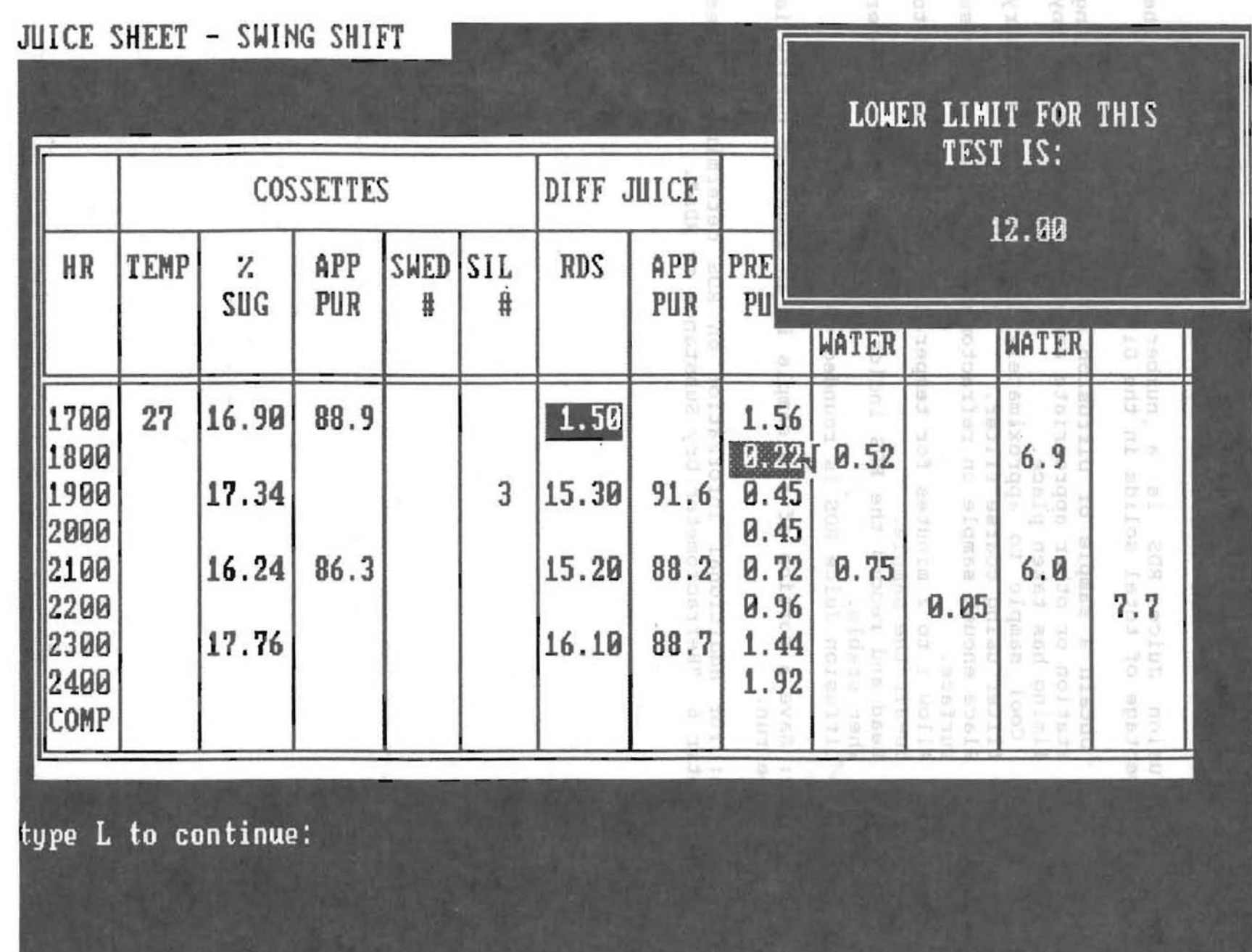

#### DIFFUSION JUICE RDS

Diffusion Juice RDS is a number used to express the percentage of total solids in the Diffusion Juice.

- 1. Obtain a sample of Diffusion Juice from the sampling station or other appropriate sample location before any liming has taken place.
- 2. Cool sample to approximately 20oC and if necessary filter using coarse filter.
- 3. Place enough sample on refractometer to cover the prism surface.
- 4. Allow 1 to 2 minutes for temperature to equalize and to de-air the sample.
- 5. Read and record the RDS indicated on the refractometer when stable.
- 6. Diffusion Juice RDS is rounded to 1 decimal place.

Note: Save a portion of the sample if an apparent purity is to be run. Town.

Note: For additional information on RDS determination see Chapter 6 "Refractometer Dry Substance or RDS".

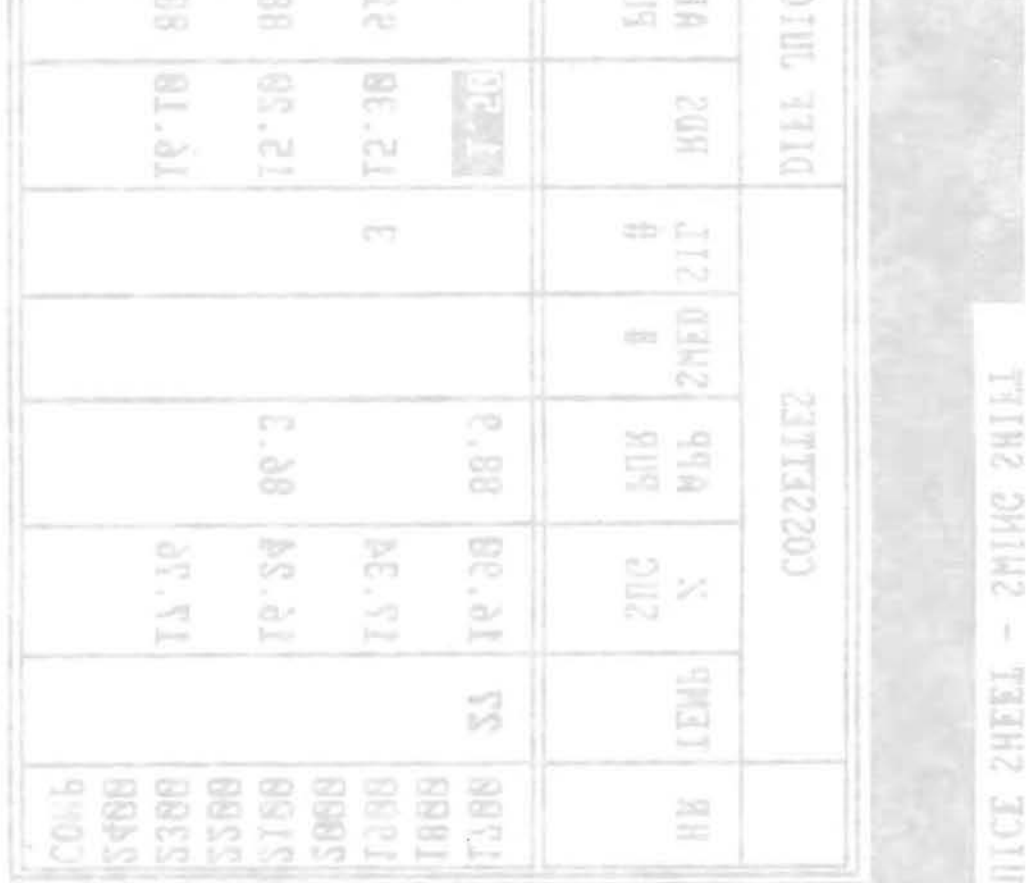

LABORATORY TEST RESULTS OUT OF LIMITS 01/08/93

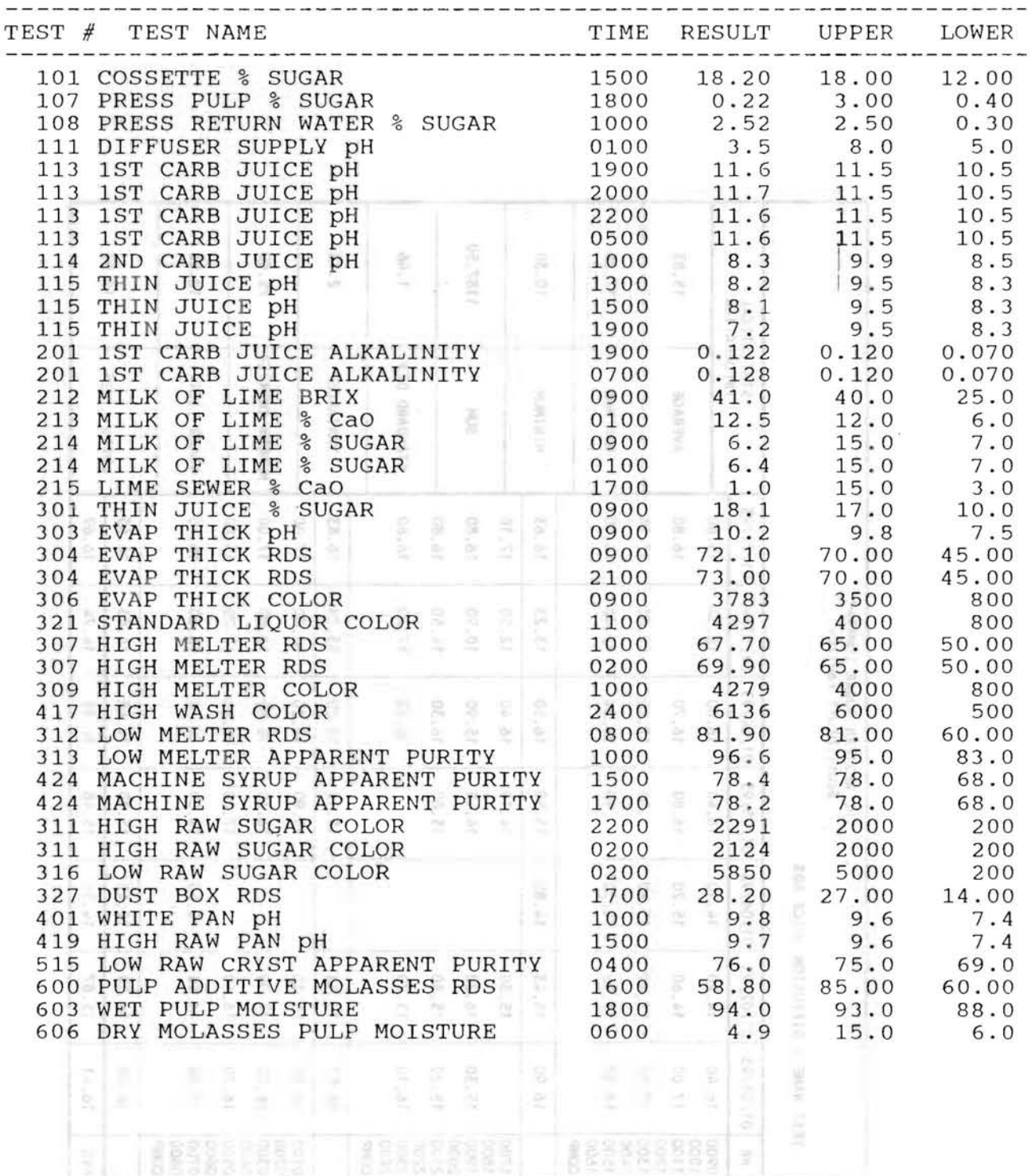

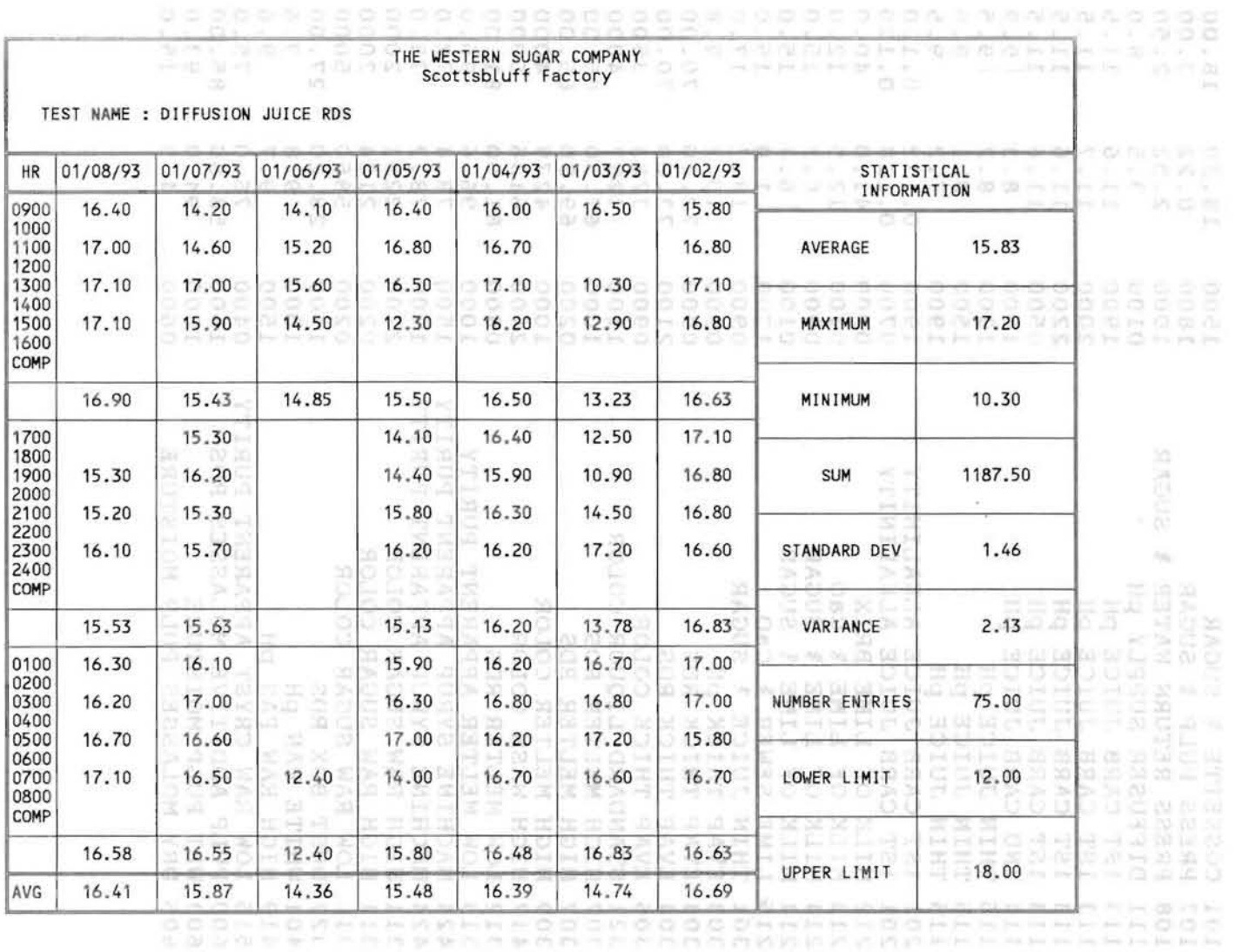

122

 $\mathbf{e}$  , and  $\mathbf{e}$  , and  $\mathbf{e}$ 

 $\sim 100\,M_\odot$ 

 $\vec{B}$ **TEEL AUCTABOBA** 

 $\mathcal{H}(\cdot)$ 

 $\mathcal{O}(\mathbf{q})$  . The set of  $\mathcal{O}(\mathbf{q})$ 

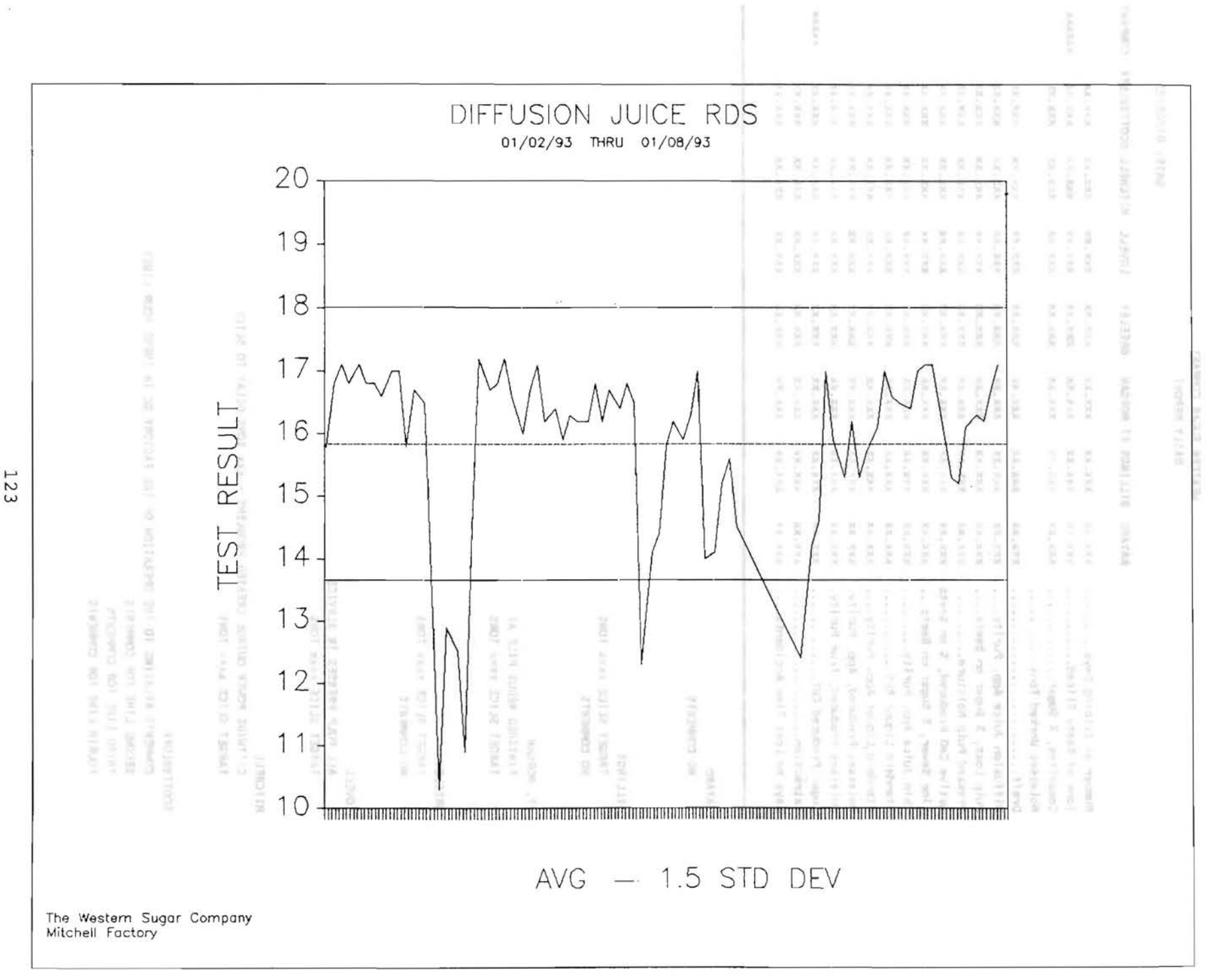

#### WESTERN SUGAR COMPANY DAILY REPORT

#### DATE: 01/08/93

š

÷

š,

š

š

ī,

 $\stackrel{>}{\scriptstyle\sim}$ 

ę

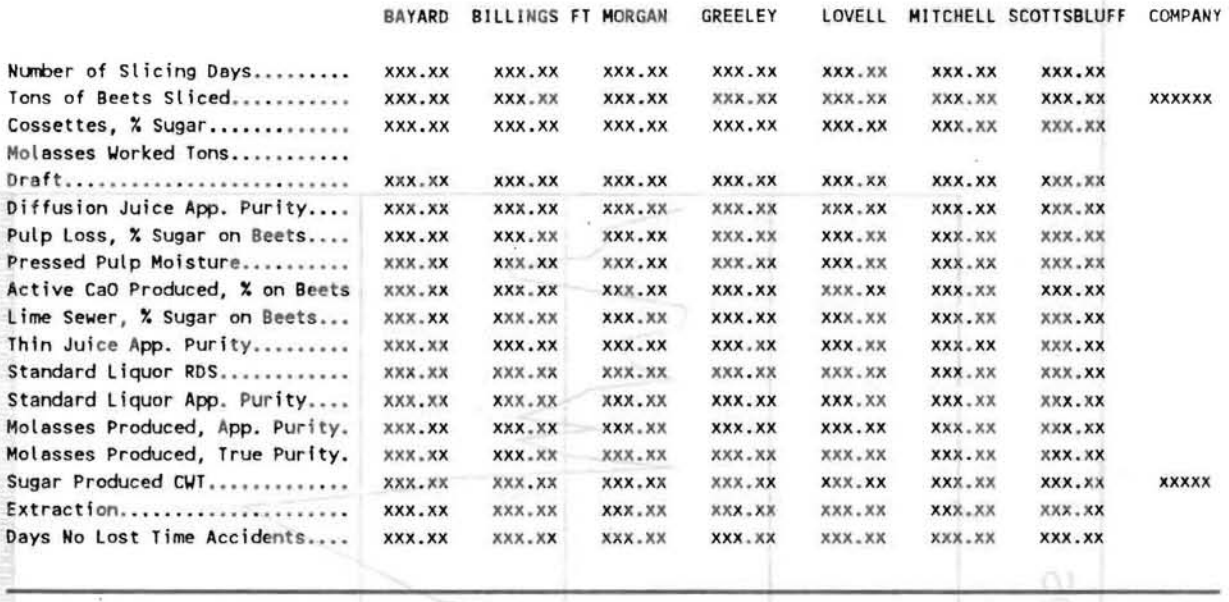

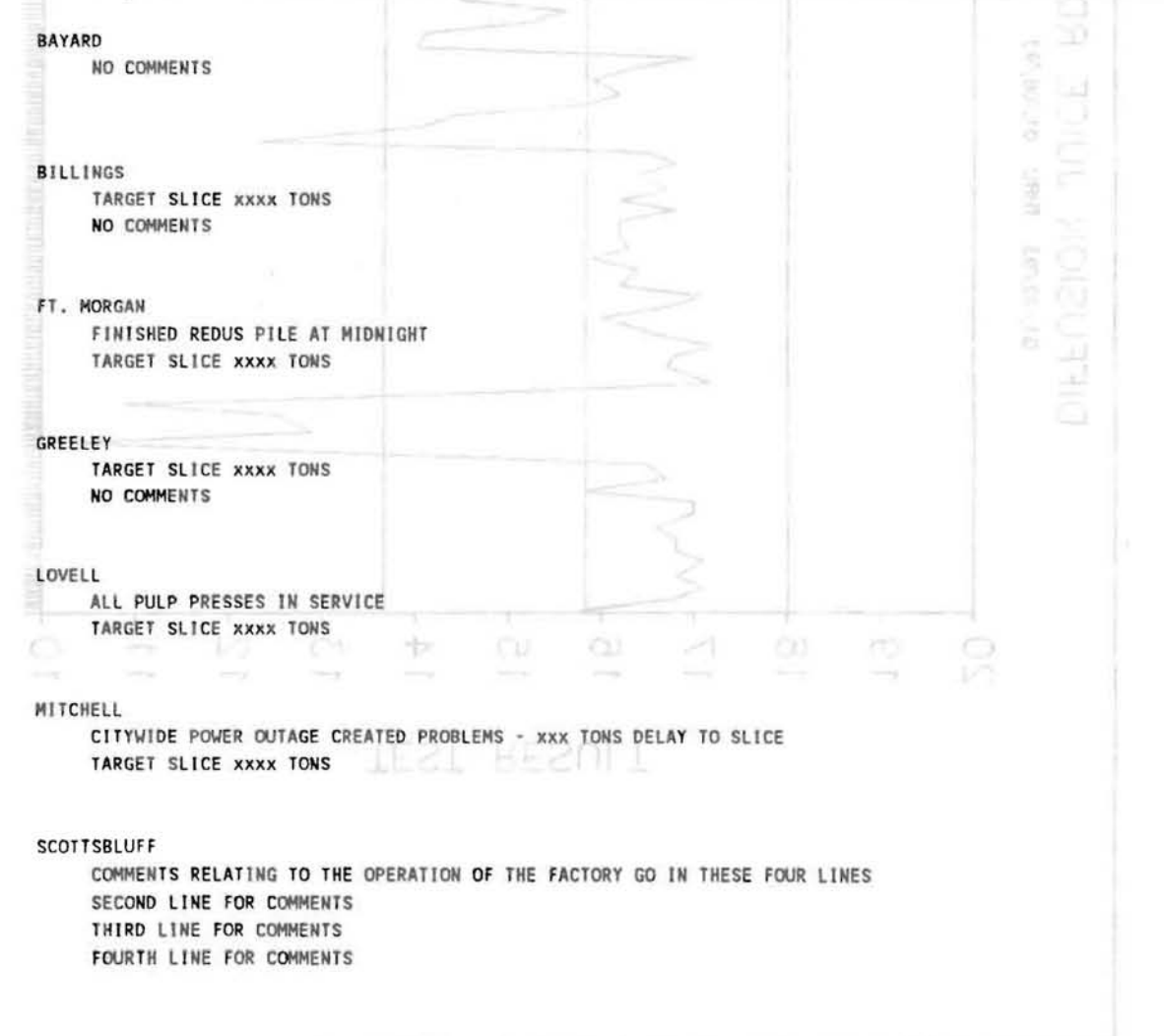

William Leithnich<br>24 Milliam 2000, Coubouk

mmun H tene<br>1908

 $\tilde{\mathcal{G}}$ 

 $\frac{10}{1.4}$ 

## EXTRACTION STATEMENT

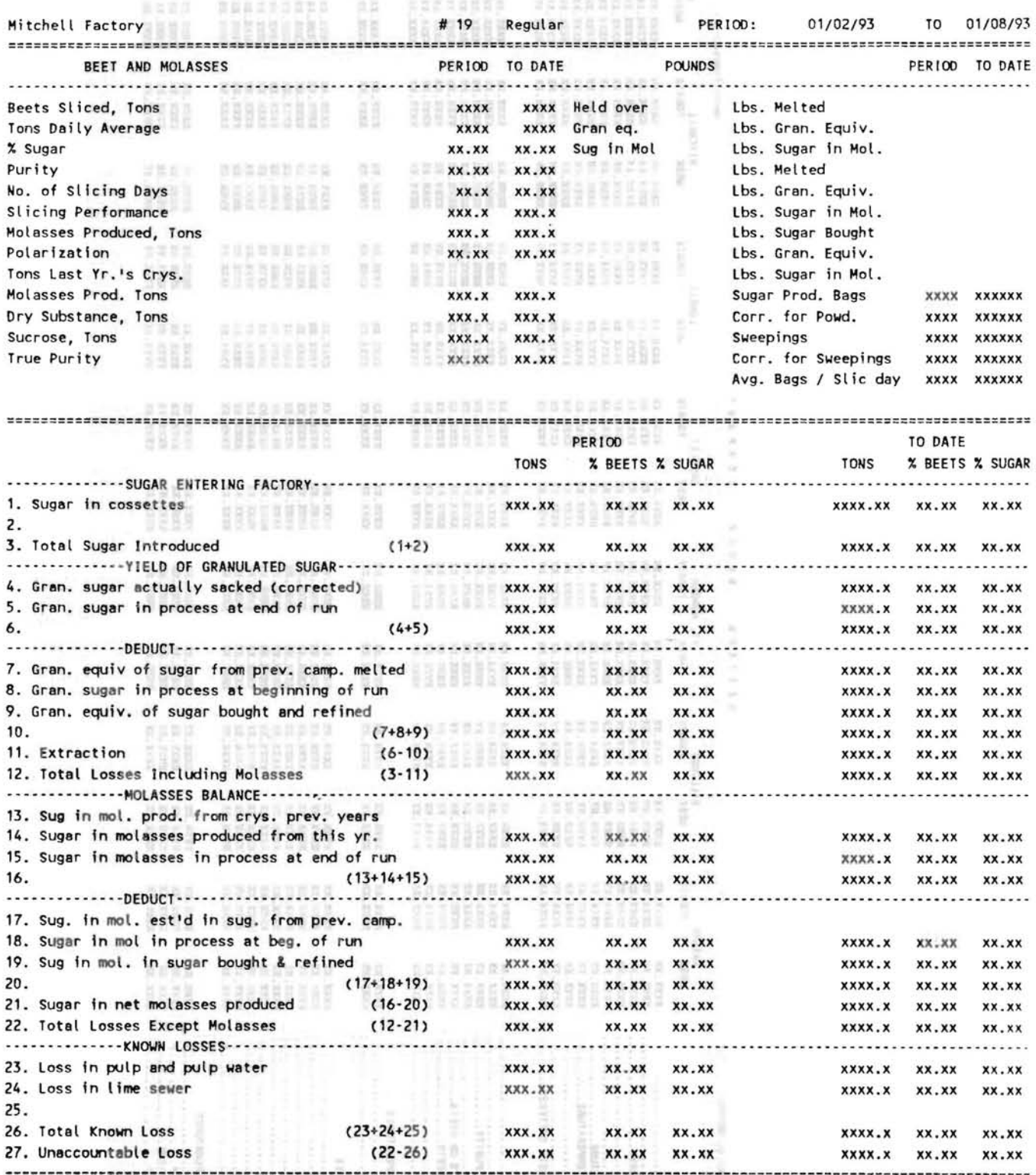

**==========================================================================================================================**  Me.

 $\bar{z}$ 

125

![](_page_24_Picture_5.jpeg)

į.

 $\alpha$ 

![](_page_25_Picture_192.jpeg)

![](_page_26_Picture_11.jpeg)

 $\psi$ 

128

s.

![](_page_27_Figure_0.jpeg)